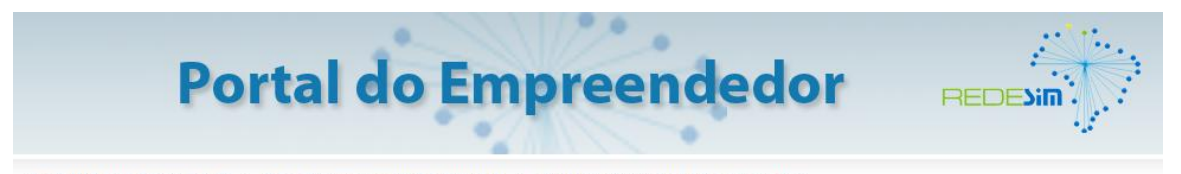

Você está aqui: Página Inicial > MEI - Microempreendedor Individual > Emissão de Carnê de Pagamento - DAS

## **COMO EMITIR O BOLETO MENSAL (DAS) - GUIA DE PAGAMENTO**

*O boleto DAS precisa ser emitido através do Portal do Empreendedor e não é aceito para pagamento após a data de vencimento. Caso ocorra atraso no pagamento, será necessário gerar um novo boleto DAS, com o valor dos juros e correções automaticamente atualizados pelo sistema.*

1º) Acessar o Portal do Empreendedor:

[www.portaldoempreendedor.gov.br](http://www.portaldoempreendedor.gov.br/)

2º) Clicar em "MEI – MICROEMPREENDEDOR INDIVIDUAL":

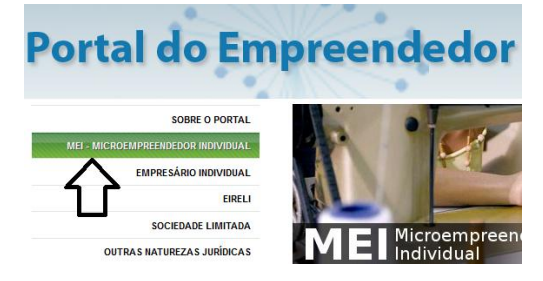

3º) Clicar em "EMISSÃO DE CARNÊ DE PAGAMENTO - DAS":

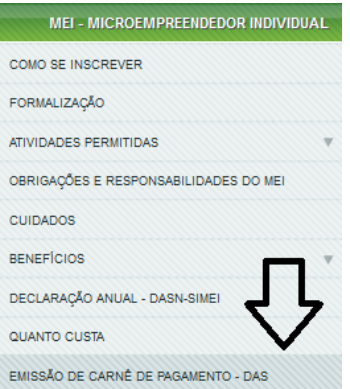

4º)Clicar em "Acesse o aplicativo PGMEI":

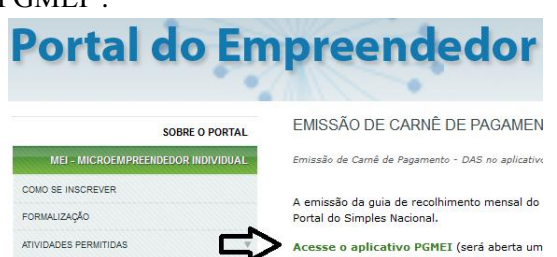

5º) Preencher os quadros com o CNPJ e as letras e/ou números à direita da tela. Depois disso, clicar em continuar:

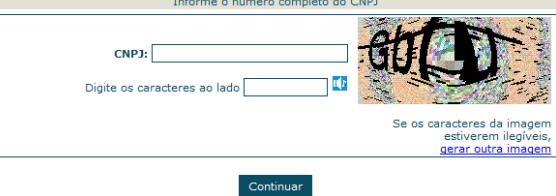

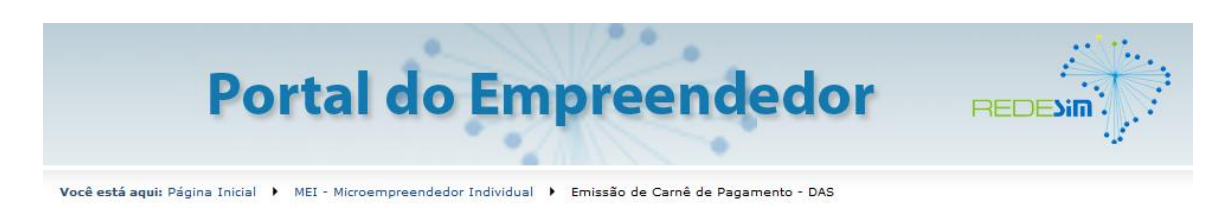

6º) Na aba "Emitir Guia de Pagamento (DAS)", clicar em "Pagamento Mensal":

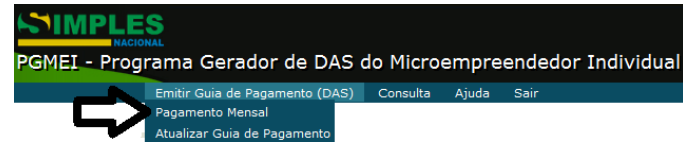

*Se o boleto estiver vencido, o clique deverá ser no menu "Atualizar a Guia de Pagamento".*

7º) Selecionar o ano dos boletos desejados e clicar em "Continuar":

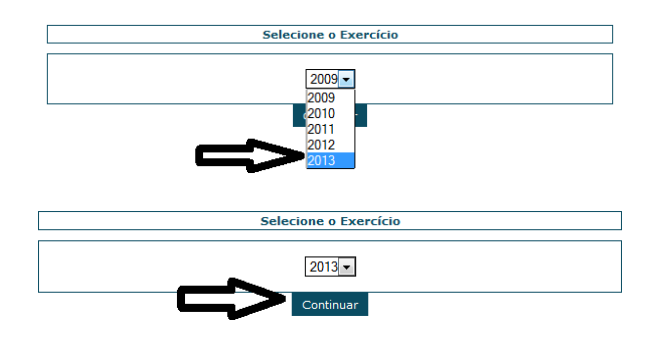

*Os boletos só podem ser gerados após a Declaração Anual de Faturamento (DASN-SIMEI) do ano anterior.*

8º) Selecionar os meses dos boletos a imprimir e clicar em "Continuar":

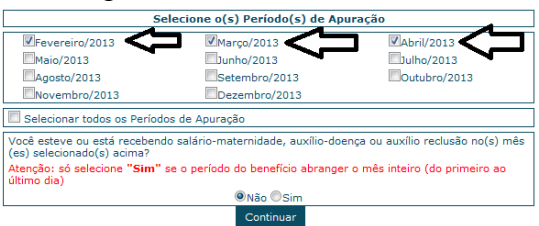

*Atenção: o mês do vencimento é diferente do mês do período de apuração. Observe no boleto atrasado (a primeira informação do lado direito) qual é o mês de competência, para selecionar corretamente.*

*Se o MEI estiver recebendo salário-maternidade, auxílio-doença ou auxílio reclusão em algum mês, o boleto virá com o valor reduzido. Entre em contato para maiores informações, estando em mãos com o comprovante do benefício emitido pelo INSS.*

9º) Será gerado um arquivo no formato PDF com o boleto para ser impresso. Para visualizar corretamente o computador deve ter instalado um programa que abra esse tipo de arquivo.

*O Simples Nacional não parcela débitos do Microempreendedor Individual (SIMEI).*

## Mantenha os seus pagamentos em dia e garanta seu direito aos benefícios previdenciários do INSS!